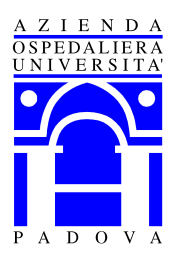

**R e g i o n e d e l V e n e t o A Z I E N D A O S P E D A L I E R A - P A D O V A w w w . s a n i t a . p a d o v a . i t – P . E . C . : p r o t o c o l l o . a o p d @ p e c v e n e t o . i t** via Giustiniani, 1 - 35128 PADOVA **- - - - - - - - - - - - - - - - - - - - - - - - - - - - - - - - -** C o d . F i s c . / P . I V A 0 0 3 4 9 0 4 0 2 8 7

U.O.C. Ingegneria Clinica

Padova, il 28/03/2018

## **A tutte le ditte interessate**

# **Avviso per manifestazione di interesse per l'affidamento del servizio di manutenzione e assistenza tecnica di apparecchiature elettromedicali per bioimmagini Fuji di proprietà dell'Azienda Ospedaliera di Padova**

Il presente avviso è finalizzato a ricevere manifestazioni d'interesse per favorire la partecipazione e la consultazione del maggior numero di Operatori Economici nel rispetto dei principi di non discriminazione, parità di trattamento e trasparenza e non costituisce invito a partecipare alla procedura di affidamento.

#### **OGGETTO DELL'AVVISO**

L'Azienda intende affidare il **SERVIZIO DI MANUTENZIONE E ASSISTENZA TECNICA DI APPARECCHIATURE ELETTROMEDICALI PER BIOIMMAGINI FUJI** per le apparecchiature elencate nell' allegato 1.

Il servizio dovrà essere omnicomprensivo di tutte le apparecchiature i sistemi e gli accessori che li compongono e dovrà comprendere:

- servizio di manutenzione preventiva, comprensiva di prove funzionali e/o di tarature e in accordo a criteri prescritti dal fabbricante;
- verifiche di sicurezza conformemente alle norme CEI di pertinenza (CEI 62-5, particolari e collaterali);

```
R e s p o n s a b i l e d e l P r o c e d i m e n t o : I n g . F r a n c e s c a M e n o t t o
Referente della Pratica: Cristina Varotto
T e l . 0 4 9 / 8 2 1 3 8 5 0 - F a x 0 4 9 / 8 2 1 3 2 8 2 – 
e - mail: ing. clinica@aopd.veneto.it
Via Giustiniani, 2 - 35128 Padova
```
- servizio di manutenzione correttiva per garantire il ripristino delle condizioni di normale funzionamento a seguito di segnalazioni di guasto e/o malfunzionamento anche se causato da danni accidentali durante il normale utilizzo.
- fornitura di tutte le parti difettose, di tutti i ricambi e usurabili necessari al funzionamento, sostituiti sia durante la manutenzione preventiva sia durante la manutenzione correttiva;
- ritiro e smaltimento delle parti sostituite;
- eventuale monitoraggio e assistenza da remoto;
- assistenza telefonica;
- assistenza diretta presso i reparti dove vengono utilizzate le apparecchiature (on site);
- tempo massimo di intervento "on site" garantito in caso di chiamata per guasto tecnico bloccante (cioè macchina non utilizzabile) = 8 ore lavorative dalla chiamata;
- tempo massimo di intervento garantito in caso di chiamata per guasto tecnico non bloccante (cioè macchina utilizzabile) = 16 ore lavorative dalla chiamata,
- tempo massimo di risoluzione guasto dall' inizio dell'intervento per guasto bloccante =24 ore solari (cioè macchina ferma 24 ore solari dall' inizio dell'intervento)
- interventi di manutenzione evolutiva consistenti in fornitura di eventuali upgrade software e hardware previsti dal fabbricante
- interventi di manutenzione evolutiva consistenti in fornitura di eventuali upgrade riguardanti adeguamenti a normative regionali e nazionali, o per sicurezza e affidabilità o per garantire la sicurezza informatica (antivirus e sistema operativo);
- esecuzione dei Controlli di Qualità previsti dalla normativa vigente;
- raccordarsi su richiesta dell'ente Appaltante con il fabbricante a seguito di segnalazioni o azioni di campo in caso di problematiche che hanno generato incidenti o mancati incidenti e/o segnalazioni al Ministero secondo quanto previsto dalla Dispositivo Vigilanza.
- Gestire su richiesta dell'ente appaltante con il Fabbricate le eventuali segnalazioni e/o azioni di campo secondo quanto previsto dalla normativa della Dispositivo Vigilanza

La manutenzione programmata e correttiva è necessaria per la verifica, la conservazione o il ripristino della corretta funzionalità e delle condizioni di sicurezza dei dispositivi medici e/o dispositivi medici diagnostici in vitro, quindi indispensabile anche per il mantenimento dei requisiti essenziali stabiliti in sede di progettazione dal costruttore al fine di minimizzare i rischi legati al loro uso, secondo quanto stabilito dalla direttiva 93/42/CE recepita con il Dlgs 46/97 e dalla direttiva 98/79/CE recepita con il Dlgs 332/00 e s.m.i. e integrazioni e dalla normativa

```
R e s p o n s a b i l e d e l P r o c e d i m e n t o : I n g . F r a n c e s c a M e n o t t o
Referente della Pratica: Cristina Varotto
T e l . 0 4 9 / 8 2 1 3 8 5 0 - F a x 0 4 9 / 8 2 1 3 2 8 2 – 
e - mail: ing. clinica@aopd.veneto.it
Via Giustiniani, 2 - 35128 Padova
```
vigente.

Pertanto, le parti di ricambio devono essere originali o comunque previste dal fabbricante e nuove, in modo da poter effettuare eventuali interventi senza causare alterazioni, variazioni o modifiche al dispositivo che possano provocare un deterioramento del livello di sicurezza e funzionalità garantito dalla marcatura CE.

Inoltre, il personale tecnico impiegato nel servizio di manutenzione deve essere:

- − adeguatamente addestrato e qualificato, e costantemente aggiornato secondo quanto stabilito nel manuale d'uso e di service e secondo le procedure previste dal fabbricante per la specifica apparecchiatura.
- − formato sulle casistiche di guasto e specializzato sulle singole tipologie di apparecchiature affinché sia preservato lo stato di efficienza e durabilità nel tempo dell'apparecchiatura anche in caso di riparazioni con sostituzione di parti importanti.
- − avere un'esperienza adeguata o una rete di supporto che permetta di conoscere in anticipo eventuali problematiche relative a difetti/usure e diagnostica di guasto, al fine di prevedere delle manutenzioni proattive e la riduzione dei tempi di fermo macchina.
- − disporre di un magazzino di ricambi nuovi e originali e di muletti adeguato al servizio richiesto.

Tra la documentazione tecnica da produrre a dimostrazione di quanto richiesto, la Ditta e' tenuta a presentare le soluzioni atte a soddisfare le necessità di fornitura parti e muletti, adeguato all'istallato del presente avviso.

#### **REQUISITI DI PARTECIPAZIONE**

Possono presentare manifestazione di interesse a partecipare alla presente procedura tutti i soggetti di cui all'art. 45 del D. Lgs. n. 50/2016.

I soggetti interessati a partecipare non devono trovarsi nelle situazioni previste dall'articolo 80, commi 1, 2, 4 e 5 del D.Lgs. 50/2016;

#### **MODALITÀ E TERMINE PER LA PRESENTAZIONE DELLE CANDIDATURE**

Gli operatori economici che desiderano far pervenire la propria manifestazione d'interesse a essere invitati alla eventuale procedura negoziata in oggetto, dovranno far pervenire **entro le ore 17.00 del 13/04/2018** attraverso la specifica procedura SINTEL predisposta, la documentazione di seguito elencata.

```
R e sponsabile del Procedimento: Ing. Francesca Menotto
Referente della Pratica: Cristina Varotto
T e l . 0 4 9 / 8 2 1 3 8 5 0 - F a x 0 4 9 / 8 2 1 3 2 8 2 – 
e - mail: ing. clinica@aopd.veneto.it
Via Giustiniani, 2 - 35128 Padova
```
Verranno invitate alle successive procedure negoziate condotte tramite la piattaforma Sintel esclusivamente le Ditte che risulteranno qualificate per l'Azienda Ospedaliera di Padova.

La presente indagine di mercato viene condotta mediante l'ausilio di sistemi informatici, nel rispetto della normativa vigente in materia di appalti pubblici e di strumenti telematici.

L'Azienda Ospedaliera di Padova utilizza il sistema di intermediazione telematica denominato "Sintel" al quale è possibile accedere attraverso l'indirizzo internet: www.arca.regione.lombardia.it.

Per ulteriori indicazioni e approfondimenti riguardanti il funzionamento, le condizioni di accesso ed utilizzo del Sistema, nonché il quadro normativo di riferimento, si rimanda all'Allegato 2 "*Modalità tecniche per l'utilizzo della piattaforma Sintel".*

Specifiche e dettagliate indicazioni sono inoltre contenute nei Manuali d'uso per gli Operatori Economici e nelle Domande Frequenti, cui si fa espresso rimando, messi a disposizione sul portale dell'Azienda Regionale Centrale Acquisti www.arca.regione.lombardia.it nella sezione Help&Faq: "Guide e Manuali" e "Domande Frequenti degli Operatori Economici".

Per ulteriori richieste di assistenza sull'utilizzo di Sintel si prega di contattare il Contact Center di ARCA scrivendo all'indirizzo email supporto@arcalombardia.it oppure telefonando al numero verde 800.116.738.

L'operatore economico registrato a Sintel potrà accedere all'interfaccia "Dettaglio" della presente procedura e quindi all'apposito percorso guidato "Invia offerta", una volta ritrovata la stessa all'interno del motore di ricerca disponibile nella voce "Amministrazione" del menù dell'applicativo SINTEL.

Si precisa che la documentazione viene recapitata alla stazione appaltante solo dopo il completamento di tutti gli step (da 1 a 5, descritti nei successivi paragrafi) componenti il percorso guidato "Invia offerta"

Pertanto, al fine di limitare il rischio di non trasmettere correttamente la propria offerta, si raccomanda all'operatore economico di:

accedere tempestivamente al percorso guidato "Invia offerta" in Sintel per verificare i contenuti richiesti dalla stazione appaltante e le modalità di inserimento delle informazioni. Si segnala che la funzionalità "Salva" consente di interrompere il percorso "Invia offerta" per completarlo in un momento successivo;

Pubblicato sul profilo del committente il 28/03/2018

R e s p o n s a b i l e d e l P r o c e d i m e n t o : I n g . F r a n c e s c a M e n o t t o Referente della Pratica: Cristina Varotto T e l . 0 4 9 / 8 2 1 3 8 5 0 - F a x 0 4 9 / 8 2 1 3 2 8 2 – e - mail: ing.clinica@aopd.veneto.it Via Giustiniani, 2 - 35128 Padova

- compilare tutte le informazioni richieste e procedere alla sottomissione dell'offerta con congruo anticipo rispetto al termine ultimo per la presentazione delle offerte. Si raccomanda di verificare attentamente in particolare lo step 5 "Riepilogo" del percorso "Invia offerta", al fine di verificare che tutti i contenuti della propria offerta corrispondano a quanto richiesto dalla stazione appaltante, anche dal punto di vista del formato e delle modalità di sottoscrizione.

*N.B.: come precisato nel documento Allegato 2 "Modalità tecniche per l'utilizzo della piattaforma Sintel" (a cui si rimanda), in caso sia necessario allegare più di un file in uno dei campi predisposti nel percorso guidato "Invia offerta", ciascuno di questi debitamente firmato digitalmente, dovrà essere incluso in un'unica cartella compressa in formato .zip (o equivalente – non firmata digitalmente).*

#### **Step 1 - Documentazione richiesta**

Il Concorrente debitamente registrato a Sintel accede con le proprie Chiavi di accesso nell'apposita sezione "Invio Offerta" relativa alla presente procedura accedendo al sito internet, all' indirizzo http://www.arca.regione.lombardia.it. Al primo step del percorso guidato "Invia offerta", con riferimento alla Documentazione amministrativa è necessario predisporre i documenti di seguito elencati, da allegare a Sistema, nell'apposito campo "Documentazione 1", in una cartella compressa (non firmata digitalmente) in formato elettronico .zip ovvero .rar ovvero .7z ovvero equivalenti software di compressione dati (si fa presente che nel caso in cui lo spazio a disposizione nella cartella "Documentazione 1" (100 MB) non sia sufficiente, il concorrente potrà inserire la restante documentazione nelle ulteriori cartelle a disposizione denominate "Documentazione 2" (esclusivamente in formato .pdf per i file da allegare):

a ) Manifestazione d'interesse, mediante apposito (flag) disponibile in Sintel;

Questa dichiarazione verrà prodotta automaticamente dalla piattaforma Sintel e acquisirà pieno valore legale con l'apposizione della firma digitale del Legale Rappresentante sul documento in formato .pdf che viene scaricato da Sintel al quarto passaggio del percorso guidato "Invia offerta". Questo documento conterrà insieme a tutti i dati dell'offerta inserita anche le dichiarazioni in discorso.

b ) Dichiarazione sostitutiva, redatta ai sensi del D.P.R. 445/2000, utilizzando il modello (allegato n. 3), attestante la manifestazione d'interesse e il possesso dei requisiti di

ammissione di cui sopra, completa di dati anagrafici, indirizzo, numero di telefono, PEC, codice fiscale/partita iva, presentata unitamente alla fotocopia di un documento d'identità del sottoscrittore in corso di validità oppure sottoscritta digitalmente;

c ) Altra documentazione: l'operatore economico potrà inserire altra documentazione che ritiene utile trasmettere. Non è richiesta la firma digitale.

Tali documenti dovranno essere compilati con le informazioni richieste, salvati in formato PDF e successivamente firmati digitalmente (se previsto) secondo le "Modalità tecniche per l'utilizzo della piattaforma Sintel" (Allegato 2) prima del loro caricamento nella piattaforma.

### **Step 2 - Offerta tecnica**

Al secondo step del percorso guidato "Invia offerta" **l'operatore economico non deve inserire alcuna documentazione, poiché la presente procedura non prevede offerta tecnica.** L'operatore economico deve quindi cliccare su "Avanti" e procedere con la sottomissione dell'offerta economica come di seguito descritto.

### **Step 3 - Offerta economica**

Al terzo step del percorso guidato "Invia offerta" l'operatore economico deve inserire il valore 1,00 all'interno del campo Offerta Economica **poiché il modello generato dal sistema funge da manifestazione di interesse alla partecipazione alla procedura.**

### *ATTENZIONE!*

### *PRECISAZIONE IMPORTANTE DELLA PROCEDURA TELEMATICA*

*Nel presentare la candidatura secondo la procedura telematica SINTEL, il Sistema prevede un campo obbligatorio "offerta economica" (STEP 3). Non essendo tuttavia richiesto, in questa fase preliminare di candidatura, esprimere alcun valore economico, si precisa che l'operatore economico non dovrà indicare alcuna offerta, ma dovrà inserire esclusivamente il valore 1 (uno) in tale campo esclusivamente per consentire al Sistema la conclusione del processo.*

#### **Step 4 - Riepilogo dell'offerta**

Al quarto step del percorso guidato "Invia offerta", la piattaforma Sintel genera automaticamente il "Documento d'offerta" in formato .pdf, contenente tutti i dati e le

Pubblicato sul profilo del committente il 28/03/2018

R e s p o n s a b i l e d e l P r o c e d i m e n t o : I n g . F r a n c e s c a M e n o t t o Referente della Pratica: Cristina Varotto T e l . 0 4 9 / 8 2 1 3 8 5 0 - F a x 0 4 9 / 8 2 1 3 2 8 2 – e - mail: ing. clinica@aopd.veneto.it Via Giustiniani, 2 - 35128 Padova

dichiarazioni relativi all'offerta inseriti negli step precedenti (qualora richiesti). L'operatore economico deve scaricare tale documento sul proprio terminale e sottoscriverlo con firma digitale.

È quindi necessario, in quanto elemento essenziale dell'offerta, effettuare l'upload in Sintel del "Documento d'offerta" debitamente firmato digitalmente.

### **Il documento generato equivale a manifestazione di interesse a partecipare alla procedura.**

Tutte le informazioni in merito all'essenzialità del "Documento d'offerta" e alle specifiche tecniche / procedurali sulle attività sono dettagliate nella schermata dello step 4 del percorso "Invia offerta" in Sintel, nonché nel documento "Modalità tecniche per l'utilizzo della piattaforma Sintel" (Allegato 2).

### **Step 5 - Invio offerta**

Al quinto step del percorso guidato "Invia offerta" l'operatore economico visualizza il riepilogo di tutte le informazioni componenti la propria offerta. L'operatore economico, per concludere il percorso guidato ed inviare l'offerta, deve cliccare l'apposito tasto "Invia offerta". Sintel restituirà un messaggio a video dando evidenza del buon esito dell'invio dell'offerta.

# *ATTENZIONE: VERIFICARE I CONTENUTI DELL'OFFERTA PRIMA DI PROCEDERE ALL'INVIO DELLA STESSA*

Si precisa che è di fondamentale importanza verificare allo step 5 del percorso guidato "Invia offerta" tutte le informazioni inserite nel percorso guidato stesso. Si precisa inoltre che nel caso in cui l'offerta venga inviata, e vengano successivamente individuati degli errori, sarà necessario procedere ad inviare una nuova offerta che sostituirà tutti gli elementi della precedente.

#### **ALTRE INFORMAZIONI**

La predetta indagine ha solo fini esplorativi per individuare la presenza sul mercato di soggetti da consultare, oltre a quelli conosciuti, ai fini dell'affidamento del servizio.

Gli operatori economici per il solo interesse manifestato alla presente indagine non potranno pertanto vantare alcun titolo, pretesa, preferenza o priorità in ordine all'affidamento del servizio.

Il presente avviso viene pubblicato sul profilo di Committente: www.aopd.veneto.it alla sezione Amministrazione Trasparente, Bandi di gara e contratti, Avvisi e Bandi, Avvisi di Indagini di Mercato attivi.

#### Pubblicato sul profilo del committente il 28/03/2018

R e s p o n s a b i l e d e l P r o c e d i m e n t o : I n g . F r a n c e s c a M e n o t t o Referente della Pratica: Cristina Varotto T e l . 0 4 9 / 8 2 1 3 8 5 0 - F a x 0 4 9 / 8 2 1 3 2 8 2 – e - mail: ing. clinica@aopd.veneto.it Via Giustiniani, 2 - 35128 Padova

I dati raccolti saranno trattati, ai sensi del decreto legislativo 30 giugno 2003, n. 196 e ss.mm.ii, esclusivamente nell'ambito della gara cui si riferisce il presente disciplinare di gara.

Il Responsabile del Procedimento è l'Ing. Francesca Menotto

(firmato) Per il Dirigente Responsabile UOC Ingegneria Clinica Ing. Francesca Menotto

Allegati:

- Allegato 1 caratteristiche
- Allegato 2 Modalità tecniche per l'utilizzo della piattaforma Sintel
- Allegato 3 Dichiarazione sostitutiva redatta ai sensi del D.P.R. 445/2000

Pubblicato sul profilo del committente il 28/03/2018

R e sponsabile del Procedimento: Ing. Francesca Menotto Referente della Pratica: Cristina Varotto T e l . 0 4 9 / 8 2 1 3 8 5 0 - F a x 0 4 9 / 8 2 1 3 2 8 2 – e - mail: ing.clinica@aopd.veneto.it Via Giustiniani,  $2 - 35128$  Padova